# **INTRODUCING CADE LITERACY FAQS**

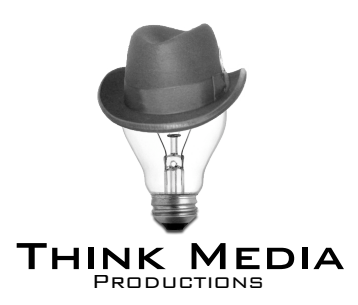

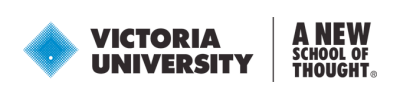

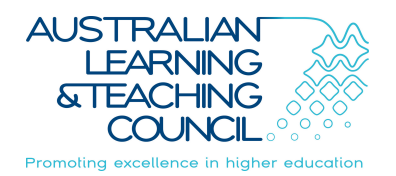

## **Q. What is the difference between the CD-ROM and the website?**

**A.** The content is the same, but each has its advantages. The CD-ROM has higher quality audio and video, and does not require streaming over the Internet or waiting on files in the *Downloads* section. On the other hand the website is freely available without a disc, but performance and quality is restricted by Internet speeds.

#### **Q. Where are all the raw video and comic files you said that we were free to use in any way?**

**A.** All raw files may be used under a Creative Commons Attribution-Noncommercial-Share Alike 2.5 Australia license <http://creativecommons.org/licenses/by-nc-sa/2.5/au/>

These are in the *Downloads* section of the CD-ROM and website. Using the disc avoids the necessity of downloading large video files, some of which are up to 700mb in size. On the CD-ROM, click on the link in the *Downloads* area to reveal the raw file in your Finder, then drag to your desktop or documents. Alternatively you may manually browse into the *ext* folder on the disc. All download files are located in *ext > Downloads*.

### **Q. Why doesn't the BACK button on my browser work with the Flash website?**

**A.** Flash doesn't support the BACK button without additional coding, but the website is designed to be so easy to navigate that you don't need the back button. Try it. Otherwise suggest this feature as an upgrade in future versions in your feedback.

## **Q. I want to send out page-specific links to things within the Flash website?**

**A.** Flash doesn't allow linking to pages *within* a Flash website without additional coding. Use the Flash site main address and describe the section to your recipient, or suggest this feature as an upgrade in future versions in your feedback.

## **Q. Why doesn't the CD-ROM run on my Windows 98 machine?**

**A.** You need a DVD drive to read the *Introducing Academic Literacy* disc. Windows 98 may also truncate file names on the disc and thereby break links to video content and downloads. Get a life and upgrade, or use the website instead.

## **Q. Why doesn't the CD-ROM run on my old Mac?**

**A.** You need an Intel Mac to run *Introducing Academic Literacy*. Most Macs purchased from 2006 onwards are Intel chip based and will run the disc. A version for older, non-Intel Macs may be available by special request and extreme begging. Otherwise upgrade or use the website instead.

# **INTRODUCING ACADEMIC LITERACY FAQS**

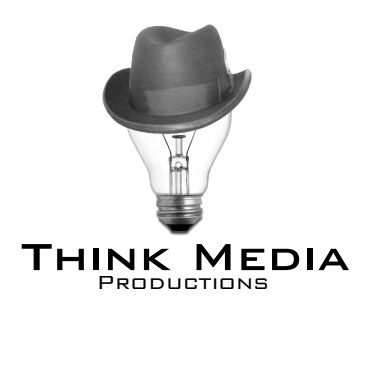

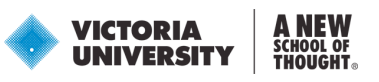

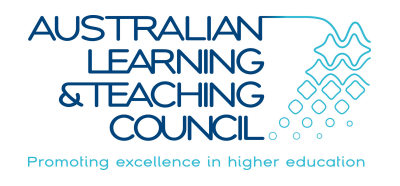

**Q. I want to use** *Introducing Academic Literacy* **in the classroom. How can I get the most out of the resource? A.**

- **Use the CD-ROM instead of the website.** Audio and video on the disc is much higher quality than the website and does not require streaming over the Internet.
- **Open the** *Big Screen version* **on the disc.** This version *scales* the interface to full screen, which allows an audience sitting back from the monitor or digital projector to see more clearly. If you don't have a disc with you, the website *also* scales to full screen, but performance and quality is restricted by Internet speeds.
	- **Show one video** *episode* **per session,** *not* **an entire video.** The main video and "Richard & Kim" version are too dense to ingest in one session. Show one segment/episode and then open up discussion. Viewing the videos in this way will be much more interesting for your audience. *Richard & Kim Encounter Academic Literacy* was made with this philosophy in mind, the pair's own narrative providing a kind of serial interest across three sessions. If you are restricted to a single session, stop for discussion between episodes to break up the video. This helps retain attention and interest, and gives the audience time to process information.
	- **Show** *specific* **sections of** *Behind Closed Doors with Grumpy Lecturer* **to demonstrate and discuss study issues.** Use the chapter headings in the interface to select your topic. A single chapter *with* follow-up discussion is more effective than all chapters *without* discussion.
	- **Use a** *Battle Royale with Grumpy Lecturer, Phd* **PowerPoint file at the start or end of your weekly session.** Each PowerPoint comprises of one page from the comic divided into 3 slides. This format is akin to standard joke or story structure - setup, complication, payoff - and is much more interesting and effective than showing an entire comic page from the CD-ROM or pdf. Showing **one** PowerPoint file per session helps create a ritual for the audience and generates serial interest. Each session starts or ends with a ping-pong contest, and the audience begins to wonder who Grumpy will battle this week. The comics are also designed to promote the notion of Academic Literacy, so be sure to emphasise the learning issue raised in the comic and our website where students can find further assistance. PowerPoint files are contained in the *Downloads > Comics* section of the CD-ROM and website.
- **Email or upload one comic page per week across the semester.** Pdfs files for each individual comic page can be found in the *Downloads > Comics* section of the CD-ROM and website.
- **Extend our resources by remixing in your own way.** All raw files may be used under a Creative Commons Attribution-Noncommercial-Share Alike 2.5 Australia license [http://creativecommons.org/licenses/by-nc-sa/2.5/au/](http://%22) These are in the *Downloads* section of the CD-ROM and website, or in the *ext > Downloads* folders on the disc.
- **Offer us feedback and suggestions.** This resource can't grow without your help. If you see an area of improvement or think up a useful extension, please let us know.

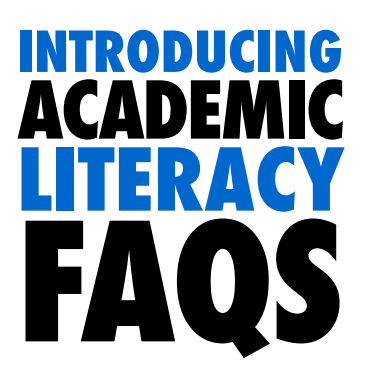

## **Q. I plan to print out fancy comic booklets of** *Battle Royale with Grumpy Lecturer, Phd***. How do I go about it?**

**A.** If you are doing a proper colour print run of comic booklets, please contact us for print quality pdf files more suited to this task than the "everyday" pdf files in the *Downloads* section. The files are pre-formatted for booklet printing in *English*, *Chinese*, or *bilingual* versions. Prints look best in colour A4 or A3 landscape (ie 2 pages side by side on a horizontal page) on standard paper with a *matte* card stock cover and simple staple fixing. This can be done easily at any print shop such as Officeworks, Kwik Kopy, Snap Printing, or your university print facilities.

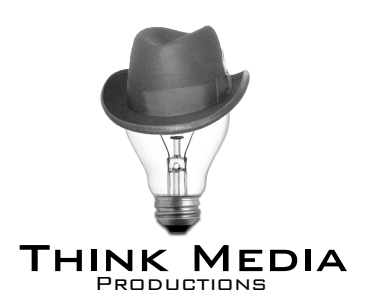

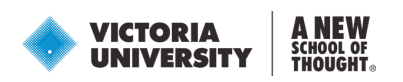

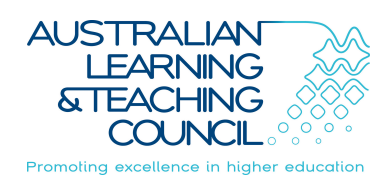